이성호 pocorall@gmail.com 24 December 2013

업그레이드 모바일 개발환경 스칼로이드

#### 온스퀘어

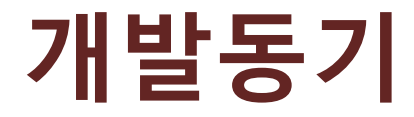

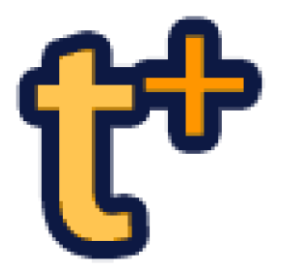

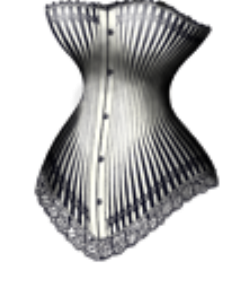

• 실시간 상담 클라이언트 • 메트로놈과 튜너

## 안드로이드 앱 개발 중 겪은 일에서 출발

# 장황한 안드로이드 코드

Y

ł

```
public class BindingActivity extends Activity {
                                                                  MyService mService;
                                                                   boolean mBound = false;
                                                                   @Override
                                                                  protected void onStart() {
                                                                       super.onStart();
                                                                      Intent intent = new Intent(this, MyService.class);
                                                                       bindService(intent, mConnection, Context.BIND AUTO CREATE);
                                                                   ŀ
public class MyService extends Service {
                                                                   @Override
    private final IBinder mBinder = new LocalBinder();
                                                                   protected void onStop() {
                                                                       super.onStop();
    public class LocalBinder extends Binder {
                                                                      if (mBound) \{MyService getService() {
                                                                          unbindService(mConnection);
            return MyService.this;
                                                                          mBound = false;ŀ
    @Override
                                                                   public void onButtonClick(View v) {
    public IBinder onBind(Intent intent) {
                                                                     if (mBound) \{return mBinder;
                                                                      int num = mService.getRandomNumber();
                                                                      Toast.makeText(this, "number: " + num, Toast.LENGTH SHORT).show();
    private final Random mGenerator = new Random();
                                                                   γ
    public int getRandomNumber() {
                                                                   private ServiceConnection mConnection = new ServiceConnection() {
        return mGenerator.nextInt(100);
                                                                      @Override
                                                                      public void onServiceConnected(ComponentName className,
                                                                              IBinder service) {
                                                                                                  pcalBinder) service;
                                                                                                  (vice();
                                                       number: 92@Override
                                                                       public void onServiceDisconnected(ComponentName arg0) {
                                                                          mBound = false;35
                                                               Y
```
# 장황한 안드로이드 코드

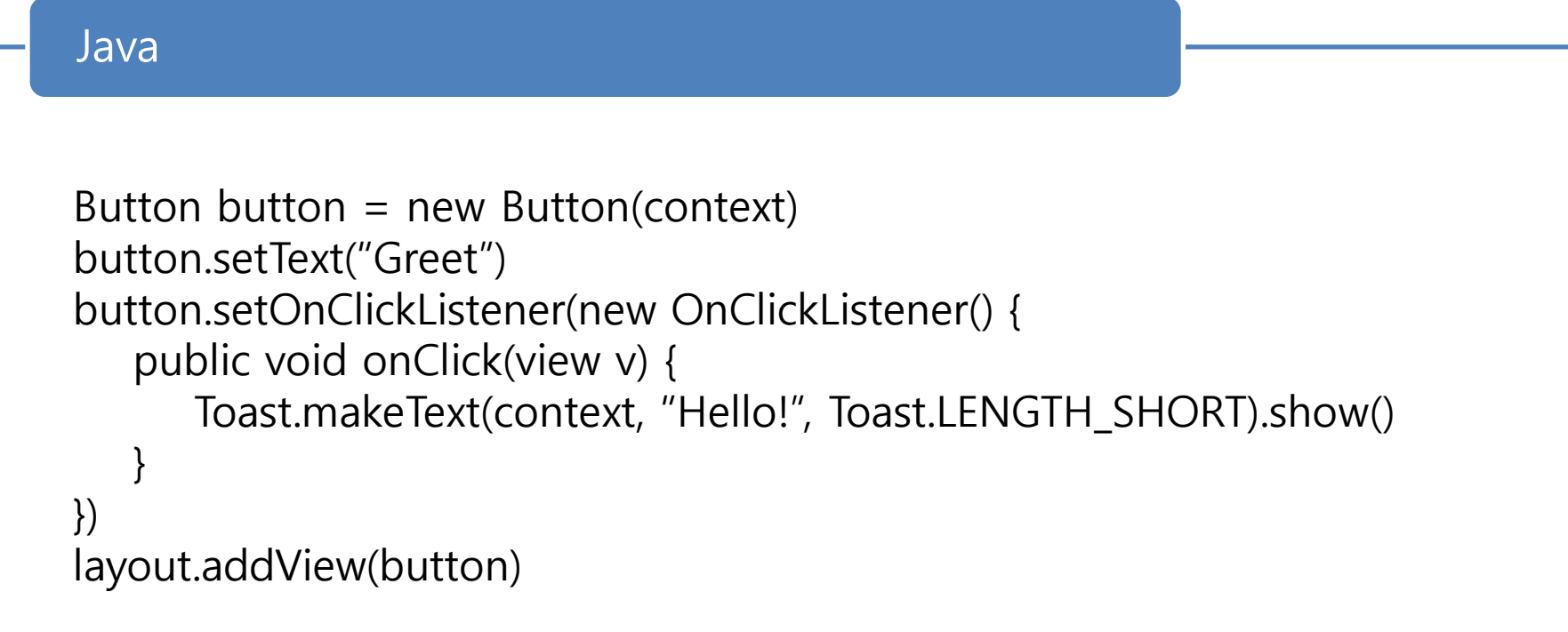

Hello!

# 장황한 안드로이드 코드

## XML layout description

- <LinearLayout xmlns:android="http://schemas.android.com/apk/res/android"

- android:orientation="vertical" android:layout\_width="match\_parent"
- android:layout\_height="wrap\_content" android:padding="20dip">
- <TextView android:layout\_width="match\_parent" android:text="ID" android:id="@+id/userid" android:layout\_height="wrap\_content" />
- <EditText\_android:layout\_width="match\_parent"
	- android:layout\_height="wrap\_content" android:id="@+id/userId"/>
- <Button android:layout\_width="match\_parent"
- android:layout\_height="wrap\_content" android:id="@+id/signin"
- android.text="Sign\_in"/>
- -</LinearLayout>

## Java

· EditText userId = (EditText)findByViewId(R.id.userid); Button signin = (Button)findByViewId(R.id.signin); signin.setOnClickListener(new View.OnClickListener() { public void onClick(View v) { signin(userId.getText())

 $\mathcal{E}$ 

## 보다 적은 수의 논리로 설명이 가능한 경우, 많은 수의 논리를 세우지 말라

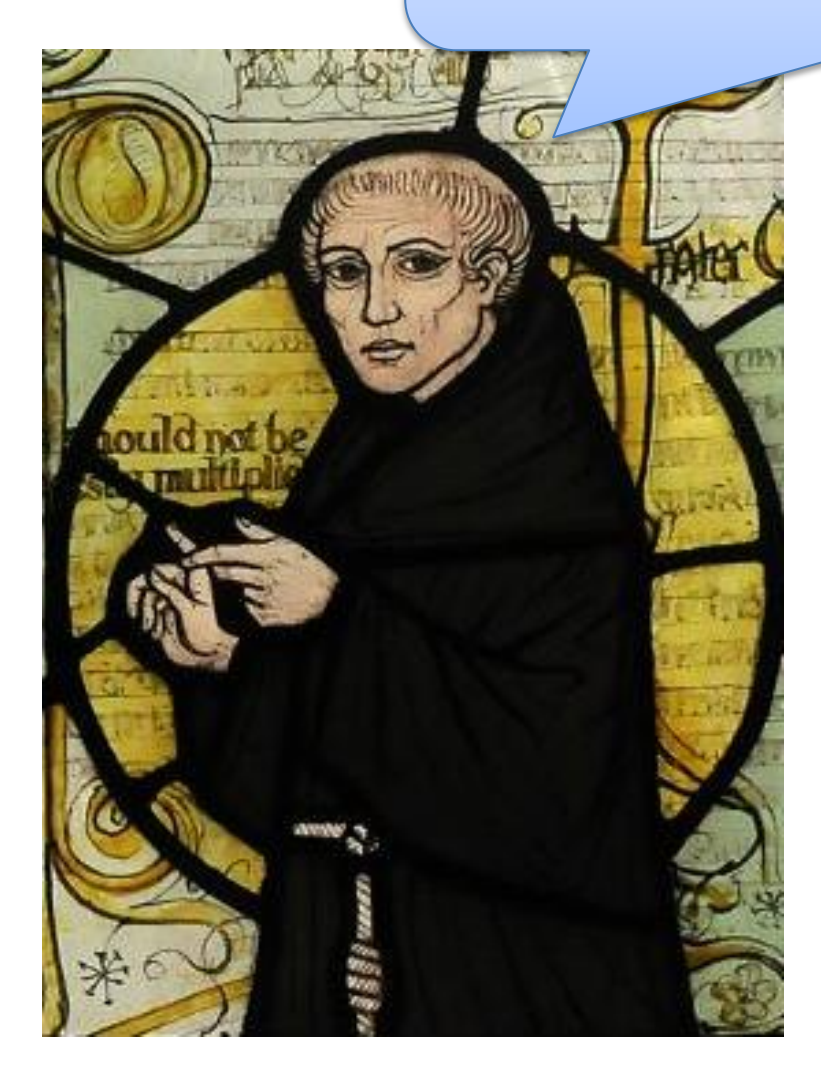

William of Ockham 1285 - 1349

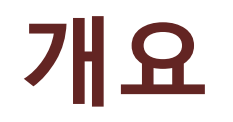

- 안드로이드 개발 효율을 향상시키는 스칼로이드
	- 기존 대비 두 배 안팎의 코드 단축
	- 가독성, 유지보수성 향상

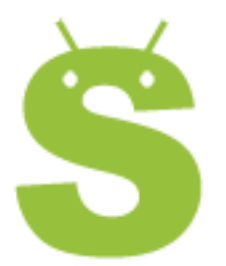

https://github.com/pocorall/scaloid

# JQuery와 스칼로이드

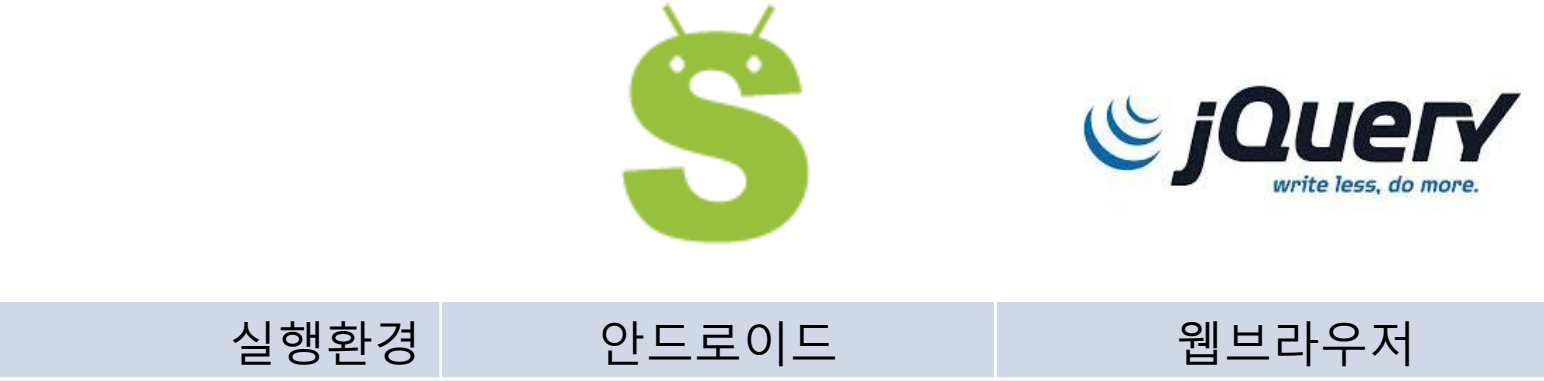

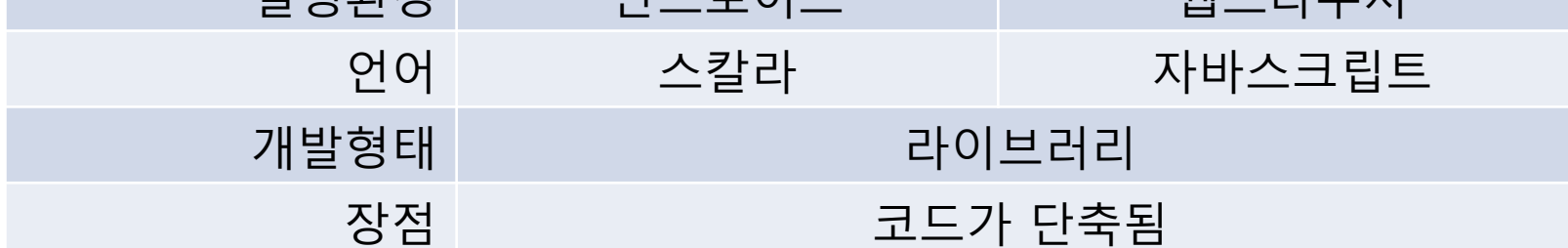

# 8 lines -> 1 line

#### Plain-old Android API

```
• val button=new Button(context)
 button.setText("Greet")
 button.setOnClickListener(new OnClickListener(){
   def onClick(v: View){
     Toast.makeText(context,"Hello!",Toast.LENGTH_SHORT).show()
  }
 })
 layout.addView(button)
```
Scaloid application

## SButton("Greet", toast("hello!"))

## **XML** layout description

- <LinearLayout xmlns:android="http://schemas.android.com/apk/res/android"

- android:orientation="vertical" android:layout\_width="match\_parent"
- android:layout\_height="wrap\_content" android:padding="20dip">
- <TextView android:layout\_width="match\_parent" android:text="ID" android:id="@+id/userid" android:layout\_height="wrap\_content" />
- <EditText\_android:layout\_width="match\_parent"
- android:layout\_height="wrap\_content" android:id="@+id/userId"/>
- <Button android:layout\_width="match\_parent"
- android:layout\_height="wrap\_content" android:id="@+id/signin"
- android:text="Sign\_in"/>
- -</LinearLayout>

#### Java

· EditText userId = (EditText)findByViewId(R.id.userid); Button signin = (Button)findByViewId(R.id.signin); signin.setOnClickListener(new View.OnClickListener() { public void onClick(View v) { signin(userId.getText())

 $\mathcal{E}$ 

# Scaloid

- new SVerticalLayout {
	- STextView("ID")
	- val userId=SEditText()
	- SButton("Sign in", signin(userId.text))
- }.padding(20dip)

## Two verbose things

#### One simple thing VS.

## Responsive layout

- 화면 크기와 비율에 따른 다양한 컨텐츠 표시를 한 개의 코드로 실현
	- 스마트폰 앱 개발에 있어 **최초로 시도**됨

import org.scaloid.util.Config.

```
if(long) SButton("This button is shown only for a long screen"
  + "dimension ("+ width + ", " + height + ")")
if(landscope) this += new SLinearLayout {
 SButton("Buttons for")
 SButton("landscape layout")
  if(dpi >= HDPI) SButton("You have a high resolution display!")
Y
```
# 서비스

ł

• http://developer.android.com/guide says:

```
public class BindingActivity extends Activity {
   MyService mService;
   boolean mBound = false;
```

```
@Override
                                                                   protected void onStart() {
                                                                        super.onStart();
                                                                       Intent intent = new Intent(this, MyService.class);
                                                                        bindService(intent, mConnection, Context.BIND AUTO CREATE);
                                                                   Y
public class MyService extends Service {
    private final IBinder mBinder = new LocalBinder();
                                                                   @Override
                                                                   protected void onStop() {
    public class LocalBinder extends Binder {
                                                                        super.onStop();
        MyService getService() {
                                                                        if (mBound) \{return MyService.this;
                                                                           unbindService(mConnection);
                                                                           mBound = false;ł
                                                                   Ŧ.
    @Override
                                                                   public void onButtonClick(View v) {
    public IBinder onBind(Intent intent) {
                                                                     if (mBound) \{return mBinder;
                                                                       int num = mService.getRandomNumber();Toast.makeText(this, "number: " + num, Toast.LENGTH SHORT).show();
                                                                     P.
    private final Random mGenerator = new Random();
    public int getRandomNumber() {
                                                                   private ServiceConnection mConnection = new ServiceConnection() {
        return mGenerator.nextInt(100);
                                                                        @Override
                                                                        public void onServiceConnected(ComponentName className,
                                                                               IBinder service) {
                                                                            LocalBinder binder = (LocalBinder) service;
                                                                           mService = binder.getService();mBound = true;Y
                                                                        @Override
                                                                        public void onServiceDisconnected(ComponentName arg0) {
```
Ъ.

Y

 $m$ Bound =  $false;$ 

# LocalService를 이용한 단축 표현

```
class MyService extends LocalService {
    private val generator = new Random()
    def getRandomNumber() = generator.nextInt(100)
ł
class MyActivity extends SActivity {
 val random = new LocalServiceConnection[MyService]
 def onButtonClick(v:View) {
    random( s \Rightarrow toast("number: " + s.getRandomNumber()))
```
# 스칼로이드가 도와주는 일

- 라이프싸이클 관리
- 리소스 해제
- 비동기 작업 처리
- 스타일링
- 로컬 서비스
- 프리퍼런스

자세한 내용은 Github 페이지의 도움말 참조

<https://github.com/pocorall/scaloid>

# 스칼로이드를 써보세요

- 배우기 쉽습니다
- 인기 앱에서 사용중입니다
- 용량이 적고 빠릅니다
- 부분적으로 도입할 수 있습니다

# 배우기 쉽습니다

#### Plain-old Android API

```
• val button=new Button(context)
 button.setText("Greet")
 button.setOnClickListener(new OnClickListener(){
   def onClick(v: View){
     Toast.makeText(context,"Hello!",Toast.LENGTH_SHORT).show()
  }
 })
 layout.addView(button)
```
Scaloid application

## SButton("Greet", toast("hello!"))

# 스칼로이드 적용사례

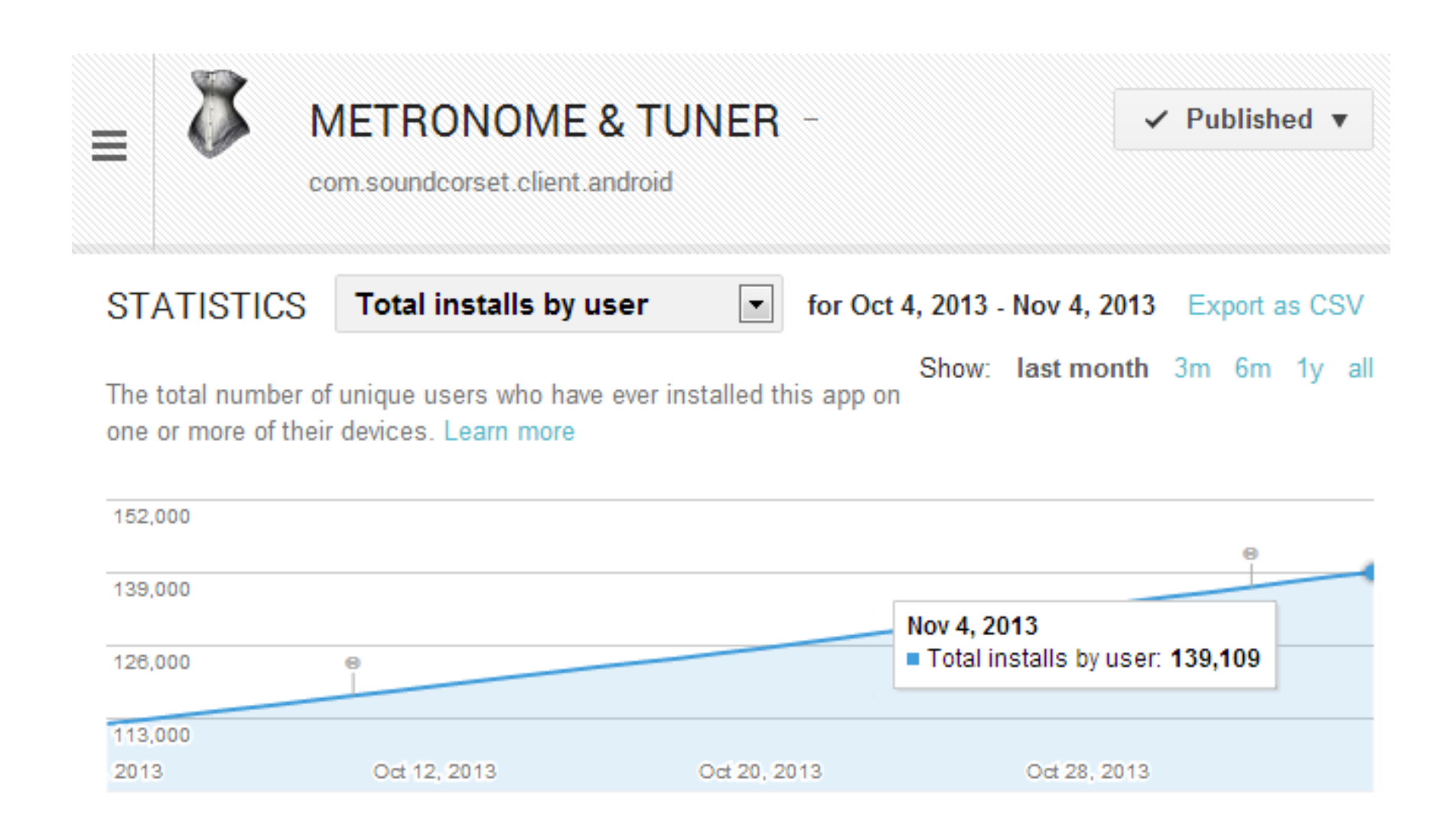

# 용량과 속도

- Soundcorset metronome & tuner 1MB 미만
- 스칼로이드는 JVM용 바이트코드로 컴파일 • 일반 자바 코드와 비슷하게 매우 빠름

# 점진적으로 도입 가능

- 기존 앱의 일부분만 스칼로이드로 작성 가능
- 스칼로이드가 제공하는 기능의 일부분만 활용 가능
- 어떻게 도입해야 할지 잘 모르겠는 부분은
	- 종전대로 안드로이드 API를 사용하면 됨

## 새로운 걸 도입했다가 괜히 사서 골치썩을지 모른다는 염려가 없습니다

# 스칼로이드 포럼

#### [https://groups.google.com/forum/#!forum/scaloid-user](https://groups.google.com/forum/)

#### Scaloid-user 공개적으로 공유함

총 13개 주제 중 13개 ★ 및+1

관리 · 회원 · 정보 ⊙

Scaloid is an open-source library aimed to simplify your Android code. It makes your code easy to write and understand by leveraging Scala language.

Feel free to discuss about new features, share knowledge, and ask questions.

#### 환영 메시지 수정 환영 메시지 삭제

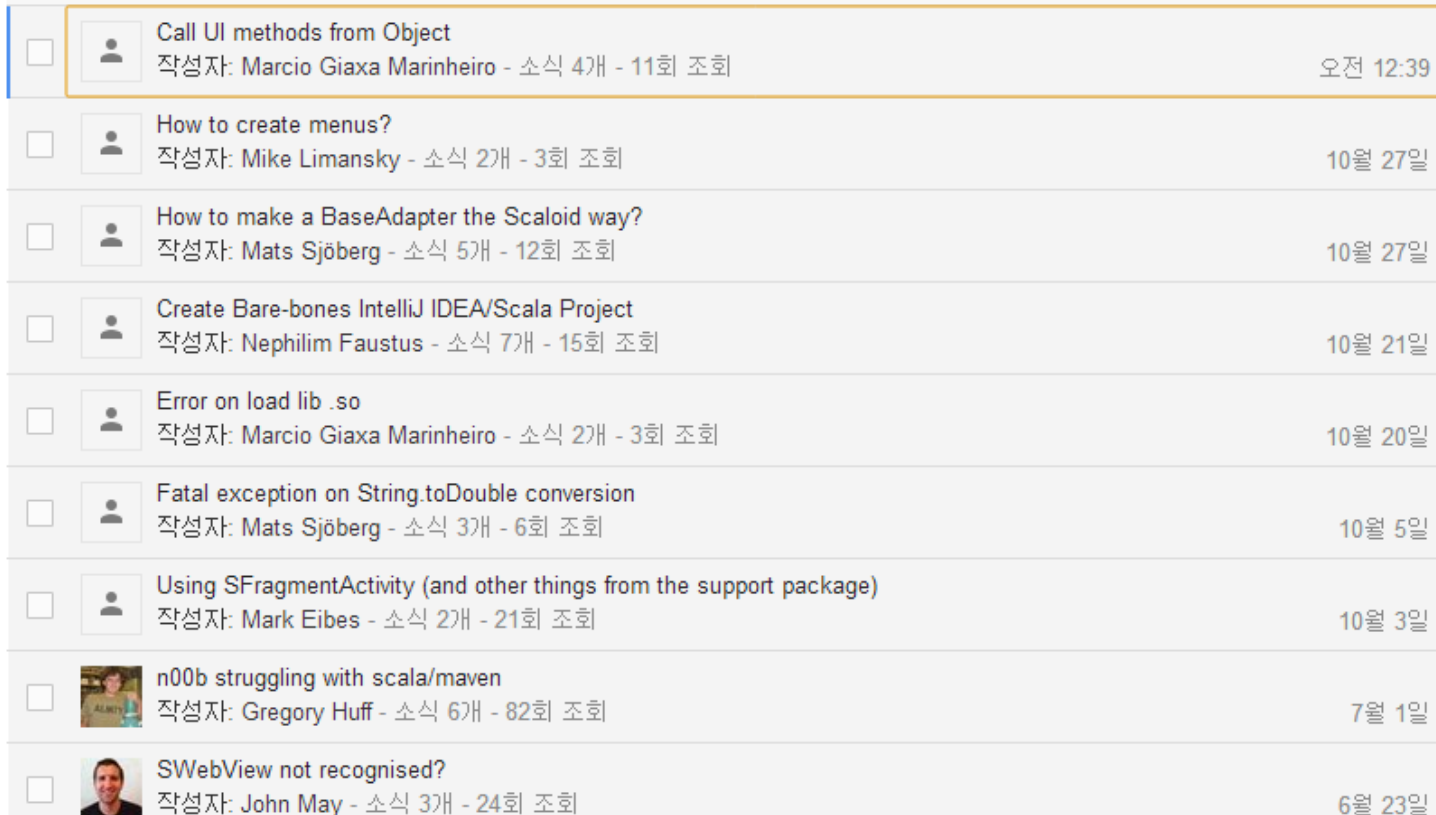

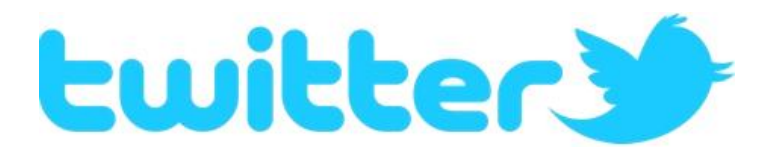

#### Results for scaloid

Top / All / People you follow

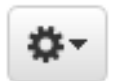

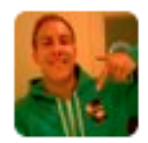

**Pascal Hartig @passy** 29 Sep **Scaloid**, a Scala wrapper for the Android API, looks fantastic. So much less boilerplate code to write, github.com/pocorall/scalo...

Expand

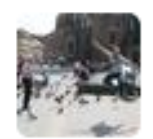

Bartek Ciszkowski @bartekci 18. lun So Scaloid, which just had a huge 2.0 release yesterday looks awesome.github.com/pocorall/scalo...

D View summary

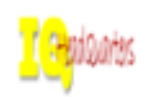

Rex Villaflor @iQHQ 11 Jun SW Development :: Music Player with Scaloid - oDesk: I found a cool project:github.com/pocorall/scaloi... bit.ly/18u8Z36 Expand

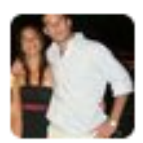

**Santiago Basulto @santiagobasulto** 3 Jan Scala for android development. Seems like a cool promise. I'd love to get rid of all those XMLs. github.com/pocorall/scalo... @sserrano44  $#$ scala

D View summary

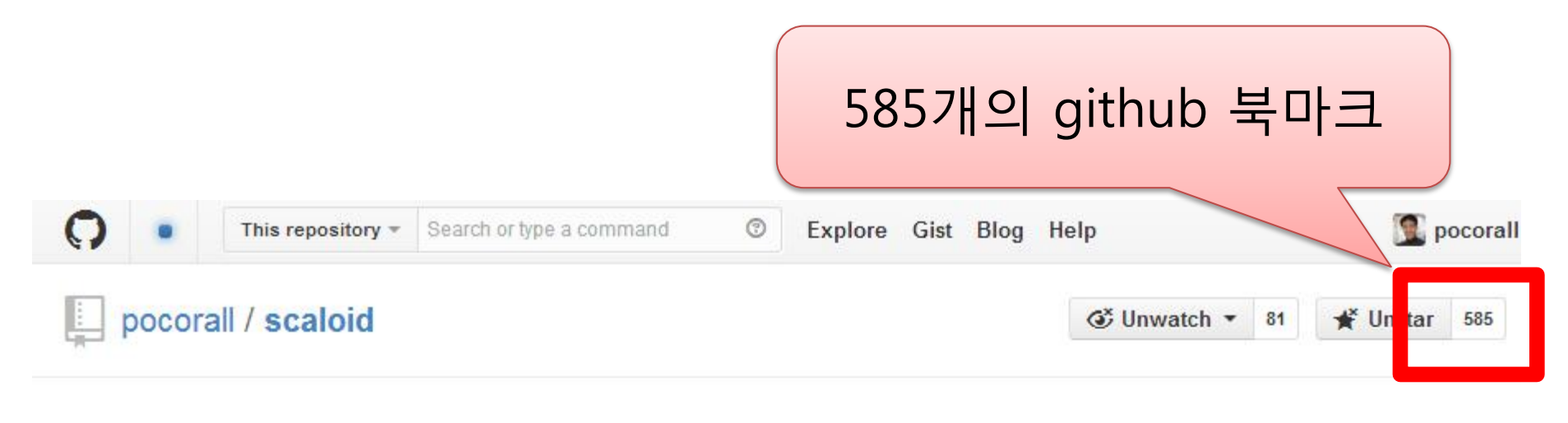

#### **Stargazers**

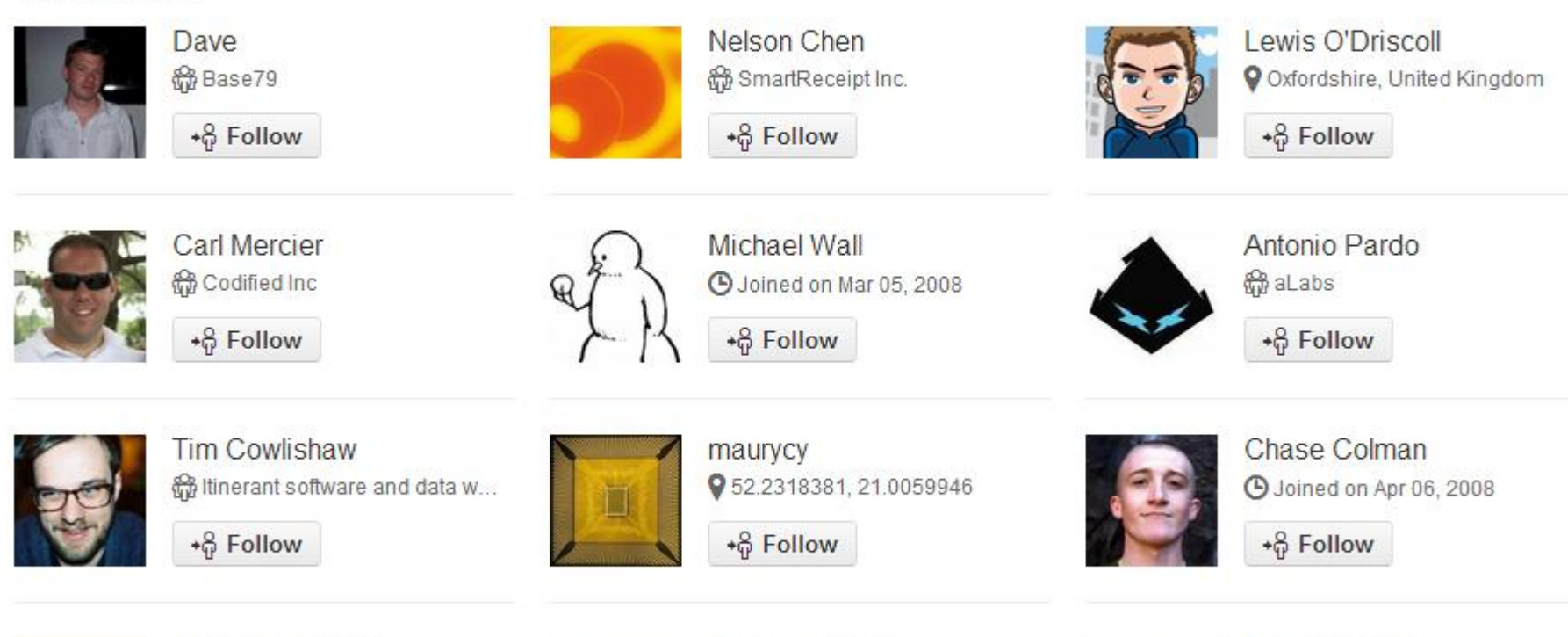

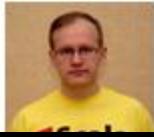

**Andrey Dolganov** ۰

 $-8$  Follow

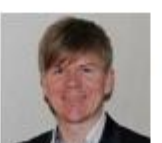

Ståle Pettersen Oslo, Norway

 $-8$  Follow

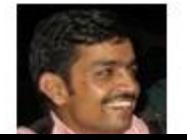

Lalit Shandilya Wew Delhi, India

 $-8$  Follow

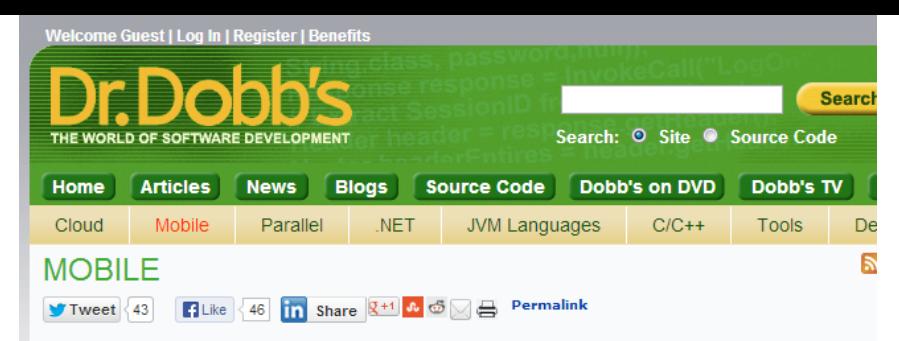

#### Developing Android Apps with Scala and Scaloid: Part 1

By Gaston Hillar, September 24, 2013

#### 2 Comments

#### Build a UI layout by writing type-safe Scala code and wire your logic into the layout

Scaloid is an open-source library that enables Scala developers to create Android apps without having to migrate to Java. Scaloid takes full advantage of many of Scala's features, such as the efficient way of creating Domain Specific Languages (DSLs), implicit conversions, pattern matching, and type safety. Scaloid proposes a novel method of developing Android apps, which is worth a second look. In this lead article of a two-part series on Scaloid, I explain some of its most interesting features.

#### **Simplifying Android Code with Scala Features**

Scaloid focuses on simplifying and reducing the required Android code as much as possible while taking advantage of type safety. You can make incremental use of many Scaloid features in your Android projects because you can mix Scala and Scaloid with Java and the Android API.

Think of Scaloid as a library that provides shortcuts to tasks that usually require a large amount of code. Scaloid replaces the XML layout description required by the Android SDK as well as the Java code that specifies the logic with a single piece of Scaloid code that uses a Scala DSL. In this way, you can build a UI layout by writing type-safe Scala code and wire your logic into the layout. However, you will use Scaloid to access widgets defined in XML layouts, so you can continue working with XML layouts if you don't want to make a big paradigm shift in your Android development process.

There is an automatic layout converter that translates an Android XML layout description into

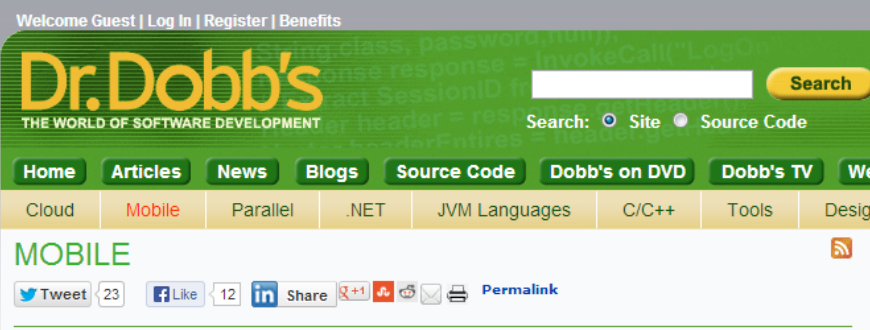

#### Developing Android Apps with Scala and Scaloid: Part  $\overline{2}$

By Gaston Hillar, October 08, 2013

**Post a Comment** 

Starting with templates, Android features can be added quickly with a single line of DSL code.

In the first installment of this two-part series on developing Android Apps with Scala and Scaloid, I explained how Scaloid simplifies and reduces the required Android code as much as possible while leveraging type safety. In this article, I explain how to utilize asynchronous task processing, the execution of methods from system services, and specific Scaloid classes and traits.

#### Creating a Scaloid Project Based on a Template

The easiest way to start a new Scaloid project is to use one of the available template projects as a starting point. Following the instructions on how to do this can be difficult, so I provide some details on starting a successful Scaloid project with Maven. Scaloid also works with Scala's simple build tool (sbt although there were issues in previous versions.

First, you need to fork the Hello world of Scaloid for maven project from its GitHub repository. Then, open the pom xml file, located in the root folder, and change the value of the target Android SDK platform from 8 to the API Level value of the Android Virtual Device you want to target. You can find the value in project -> build > plugins -> plugin -> configuration -> sdk -> platform. The following lines show the default value and the previous lines in the XML file:

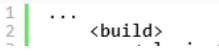

 $2<sub>n</sub>$  $\Box$ 

### 미국의 유명 개발 웹진인 Dr. Dobb's에서 2회에 걸쳐 스칼로이드 소개 기사를 게재

- http://www.drdobbs.com/mobile/developing-android-apps-with-scala-and-s/240161584  $\bar{a}$
- http://www.drdobbs.com/mobile/developing-android-apps-with-scala-and-s/240162204  $\alpha$

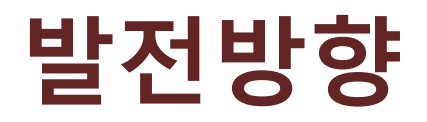

# 안드로이드 개발의 새로운 표준으로 발전

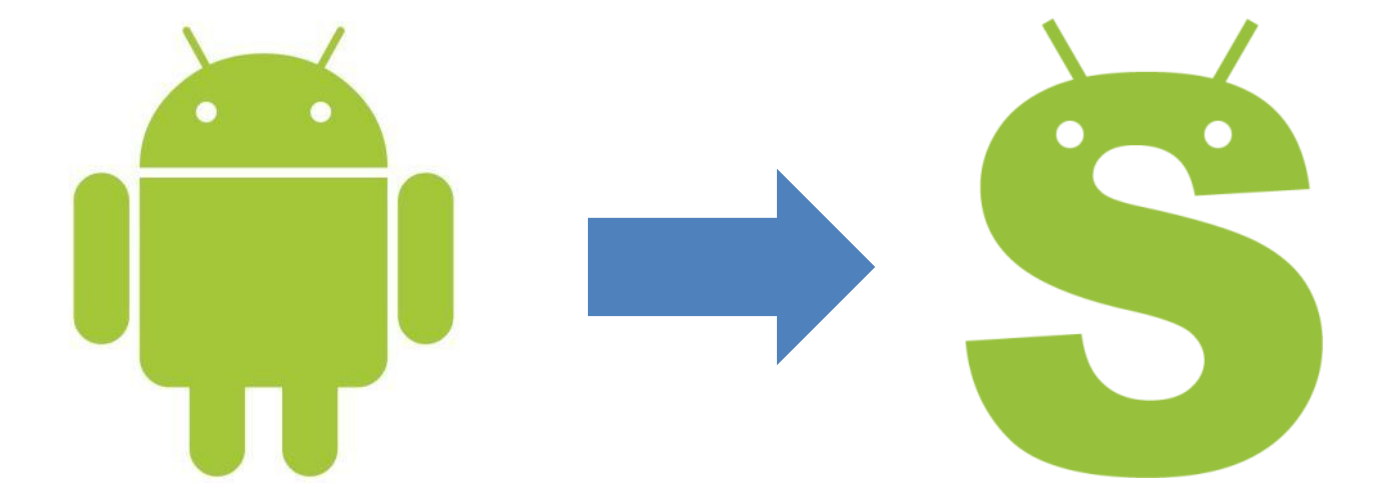

## 사실상의 표준 de facto standard

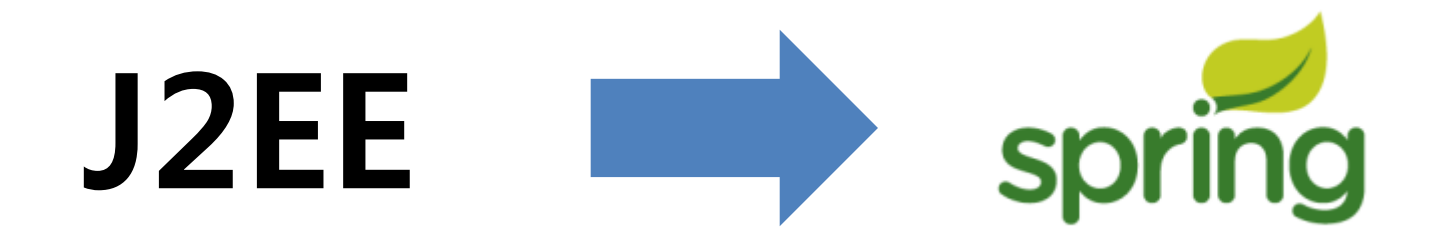

Sun에서 개발

위원회 방식으로 운영

방만한 스펙과 사용법

Rod Johnson이 창시

간결함을 목표로 디자인

J2EE의 번거로운 점을 해소

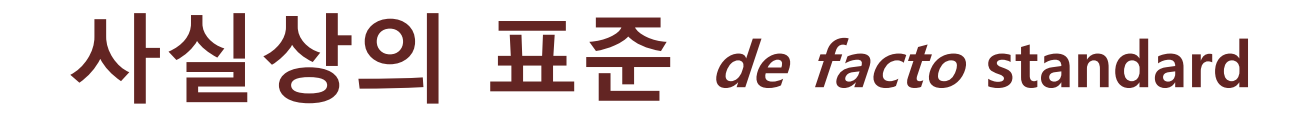

## **Javascript** DOM access

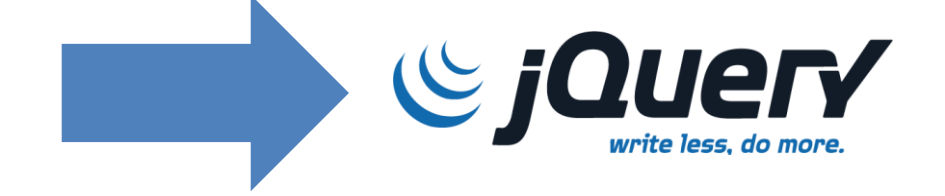

작성하기 번거로움

에러 발생 위험이 높음

John Resig이 창시

간결함을 목표로 디자인

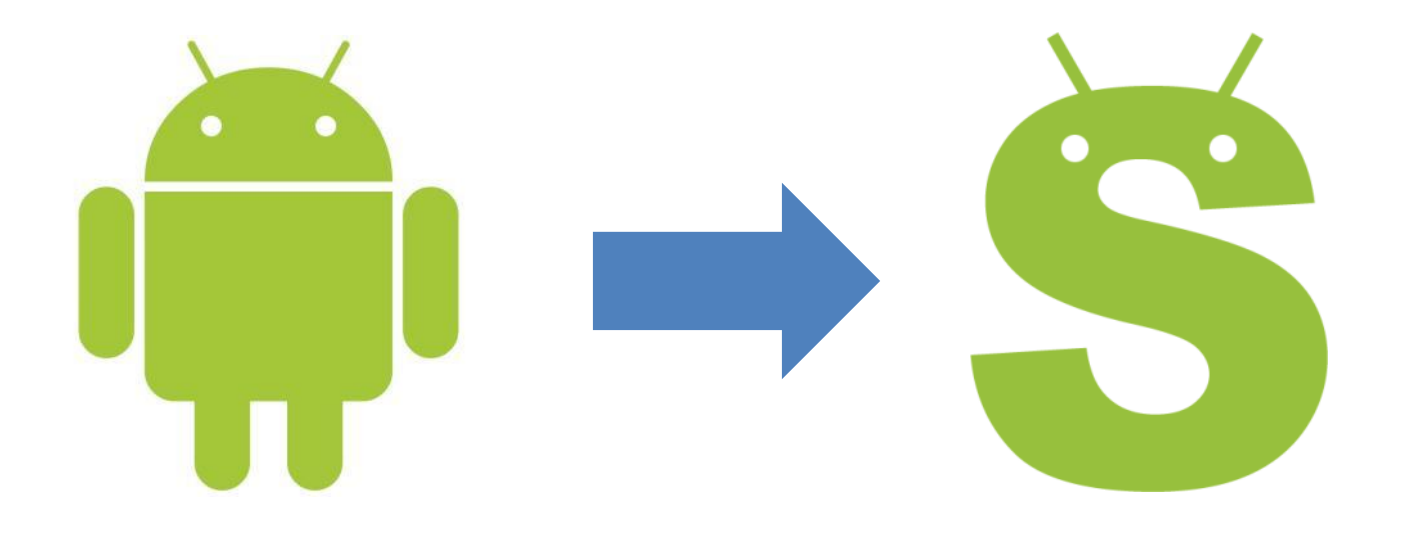

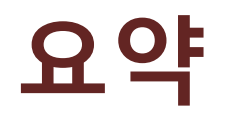

- 불필요한 코드를 줄여주는 스칼로이드
- 실무에 도입 가능한 완성도
	- 배우기 쉬움
	- 인기 앱에서 사용중
	- 용량이 작고 실행이 빠름
	- 부분적인 도입 가능
- 안드로이드 개발의 차세대 표준이 되는 것이 목표
	- 국내에서 개발된 글로벌 오픈소스

보조자료

# 스칼라 언어

- 함수형+객체지향 하이브리드 언어
- 강력한 타입 시스템 IDE에서 자동완성 지원 용이
- Java bytecode로 컴파일됨 자바와 호환성 우수
- 안드로이드 개발 가능

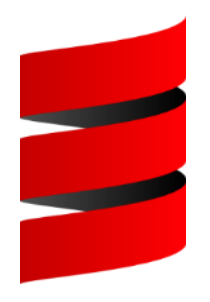

# 안드로이드 + 스칼라

- 2개의 프로덕션 앱을 스칼라로 개발중
	- 톡플러스
		- 웹사이트 방문객과의 실시간 상담 서비스
		- 11,000여개의 웹사이트에 부착
	- 사운드코르셋
		- 악기 연습 가이드 모바일 앱
		- 13만 다운로드 돌파

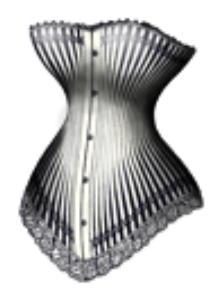

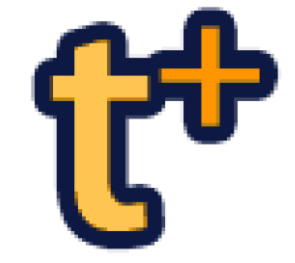

## 예제 1: 프로그램에서 버튼을 추가하기

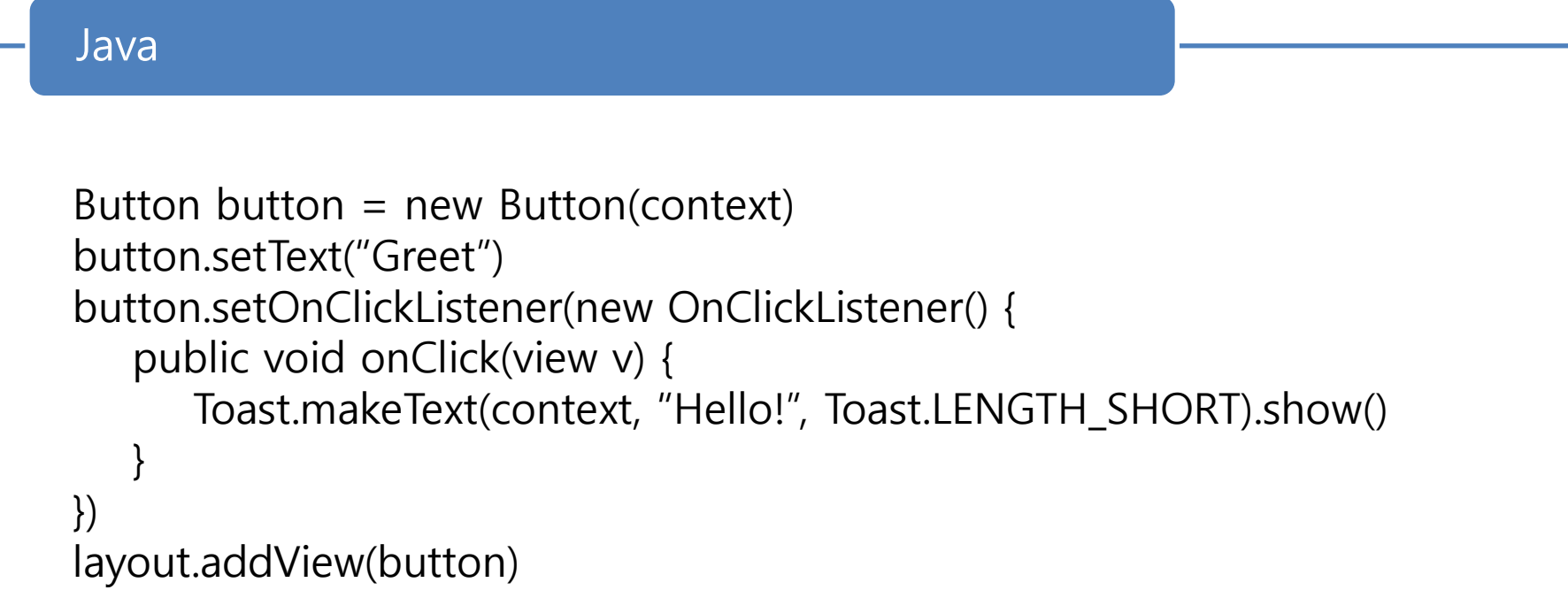

# 스칼라로 직역한 코드

## Java

```
• Button button = new Button(context)
 button.setText("Greet")
 button.setOnClickListener(new OnClickListener() {
     public void onClick(view v) {
        Toast.makeText(context, "Hello!", Toast.LENGTH_SHORT).show()
   }
 })
 layout.addView(button)
```
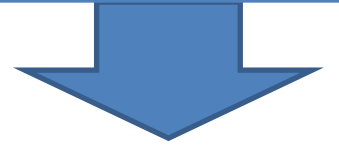

## Scala

```
• val button=new Button(context)
 button.setText("Greet")
 button.setOnClickListener(new OnClickListener(){
    def onClick(v: View){
      Toast.makeText(context,"Hello!",Toast.LENGTH_SHORT).show()
   }
 })
 layout.addView(button)
```
# 스칼라로 직역한 코드

## Java

```
• Button button = new Button(context)
 button.setText("Greet")
 button.setOnClickListener(new OnClickListener() {
     public void onClick(view v) {
        Toast.makeText(context, "Hello!", Toast.LEN
   }
 })
 layout.addView(button)
```
## Scala

layout.addView(button)

```
• val button=new Button(context)
 button.setText("Greet")
 button.setOnClickListener(new OnClickListener(){
    def onClick(v: View){
      Toast.makeText(context,"Hello!",Toast.LENGTH_SHORT).show()
   }
 })
```
## ???

## 장점이 거의 없어 보이는데?

# 스칼라로 직역한 코드

## Java

```
• Button button = new Button(context)
 button.setText("Greet")
 button.setOnClickListener(new OnClickListener() {
     public void onClick(view v) {
        Toast.makeText(context, "Hello!", Toast.LEN
   }
 })
 layout.addView(button)
```
## 언어의 문제가 아니라

## 라이브러리의 문제임

## Scala

```
• val button=new Button(context)
```

```
button.setText("Greet")
```
button.setOnClickListener(new OnClickListener(){

```
 def onClick(v: View){
```
Toast.makeText(context,"Hello!",Toast.LENGTH\_SHORT).show()

```
 }
})
layout.addView(button)
```
## Context

## **Application**

• val button=new Button (context) button.setText("Greet")

button.setOnClickListener(new OnClickListener(){

```
 def onClick(v: View){
```
Toast.makeTex<sup>(</sup>context,"Hello!",Toast.LENGTH\_SHORT).show()

```
 }
})
layout.addView(button)
```
## Context as an implicit value

### Scaloid

• Class SButton(implicit ctx:Context) extends Button(ctx)

#### Application

• implicit val ctx = ...

```
• val button=new SButton
```

```
button.setText("Greet")
```

```
button.setOnClickListener(new OnClickListener(){
```

```
 def onClick(v: View){
```

```
 Toast.makeText(context,"Hello!",Toast.LENGTH_SHORT).show()
```

```
 }
})
layout.addView(button)
```
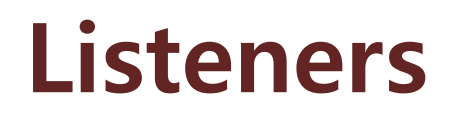

### Scaloid

• Class SButton(implicit ctx:Context) extends Button(ctx)

#### Application

- implicit val  $ctx = ...$
- val button=new SButton

button.setText("Greet")

```
button.setOnClickListener(new OnClickListener(){
```

```
 def onClick(v: View){
```

```
 Toast.makeText(context,"Hello!",Toast.LENGTH_SHORT).show()
```

```
})
```
}

```
layout.addView(button)
```
## Shorter listener

#### Scaloid

```
• class SButton(implicit ctx:Context) extends Button(ctx) {
    def onClick(arg: => Unit) = setOnClickListener(
       new OnClickListener(){
         def onClick(v: View){
            arg
       }})
  }
```
#### Application

• val button=new SButton

```
button.setText("Greet")
```

```
button.onClick {
```
Toast.makeText(context,"Hello!",Toast.LENGTH\_SHORT).show()

}

layout.addView(button)

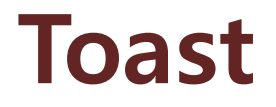

#### Scaloid

• def toast(text:CharSequence)(implicit ctx:Context) = Toast.makeText(ctx, text, Toast.LENGTH\_SHORT).show()

### Application

• val button=new SButton

button.setText("Greet")

button.onClick(toast("hello!"))

layout.addView(button)

## Function apply()

#### **Scaloid**

• object SButton {

```
 def apply(txt:CharSequence, arg: =>Unit)
           (implicit ctx:Context): SButton = {
   val button = new Sbutton
    button.setText(txt)
    button.onClick(arg)
    button
 }
```
### Application

}

• val button= SButton("Greet", toast("hello!"))

```
layout.addView(button)
```
## Implicit layout context

#### Scaloid

• object SButton { def apply(txt:CharSequence, arg: =>Unit) (implicit ctx:Context, layout:ViewGroup): SButton = { val button = new Sbutton button.setText(txt) button.onClick(arg) layout.addView(button) button } }

### Application

SButton("Greet", toast("hello!"))

## 8 lines -> 1 line

#### Plain-old Android API

```
• val button=new Button(context)
 button.setText("Greet")
 button.setOnClickListener(new OnClickListener(){
   def onClick(v: View){
     Toast.makeText(context,"Hello!",Toast.LENGTH_SHORT).show()
  }
 })
 layout.addView(button)
```
Scaloid application

### SButton("Greet", toast("hello!"))

# 여러 개의 버튼 목록 표시하기

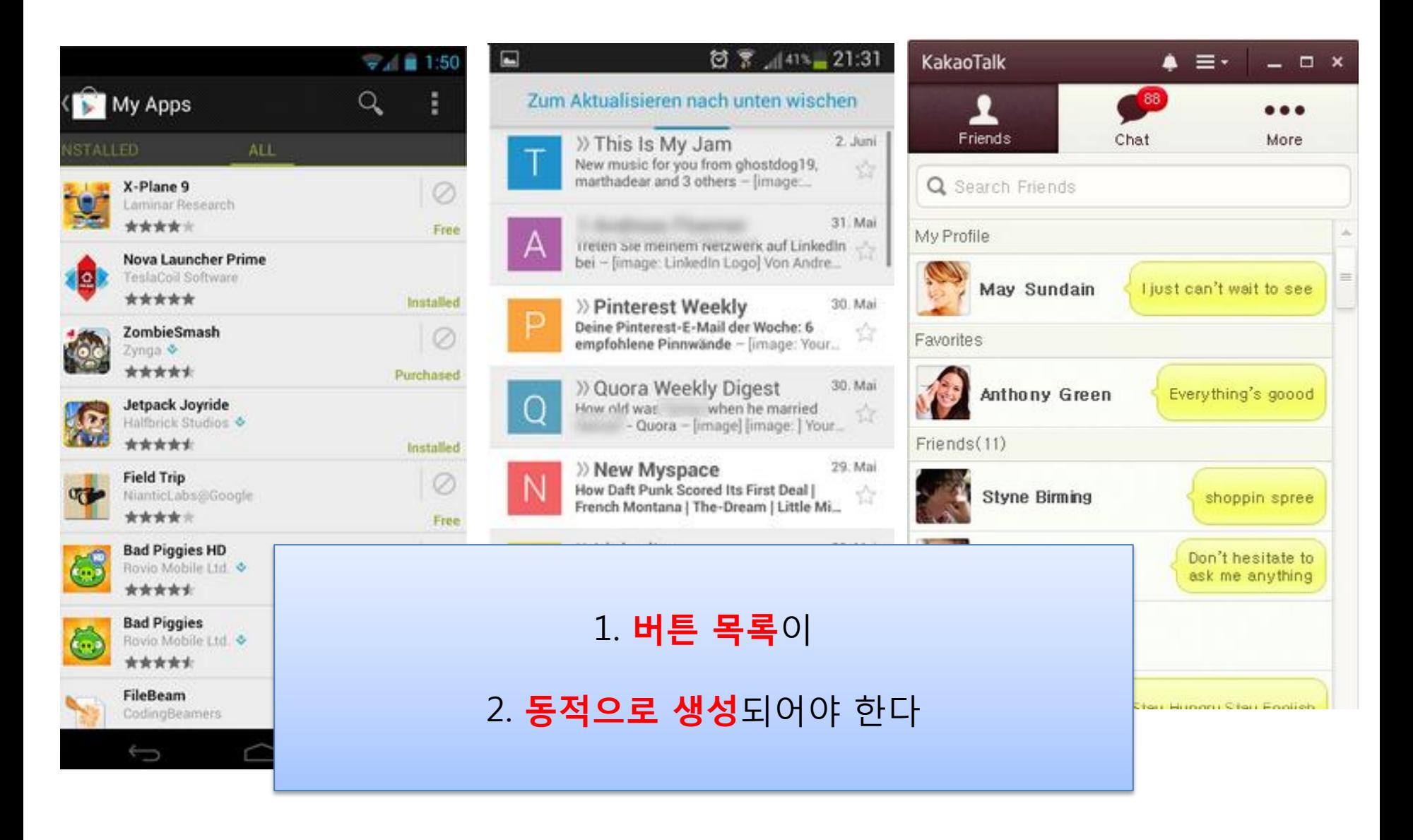

## 여러 개의 버튼 목록 표시하기

#### Scaloid

#### names.foreach(name => SButton(name, toast(name)))

#### $\mathbf{F}$  . Such the such and  $\mathbf{F}$  with an additional and  $\mathbf{F}$  and  $\mathbf{F}$  wrap  $\mathbf{F}$ XML

and …

android:text="1"/>

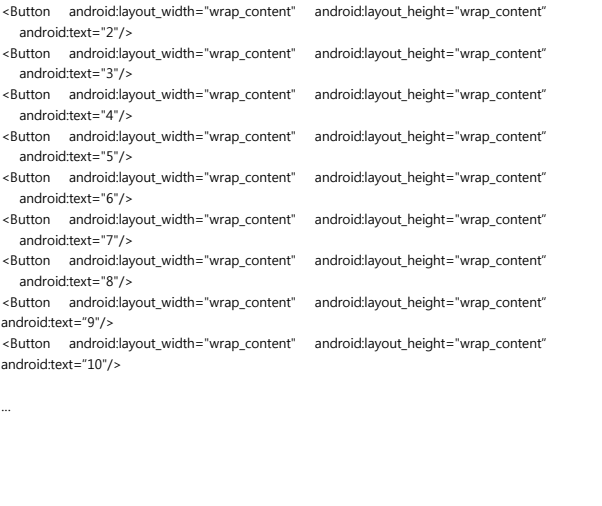

#### Java

• for(String name : names) { Button button  $=$  new Button(context) button.setText(name) button.setOnClickListener(new OnClickListener() { public void onClick(view v) { Toast.makeText(context, name, Toast.LENGTH\_SHORT).show() } }) layout.addView(button) }

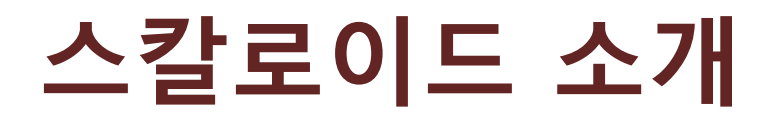

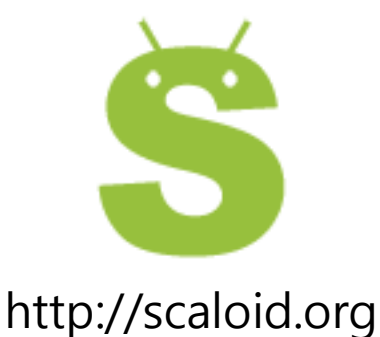

• 장점

- 우아한 안드로이드 코딩을 도움
	- 간결함
	- 엄격한 타입 검사 수행
- 사용하기 쉬움
- 기존 코드와 완벽하게 호환
- 활발하게 개발중

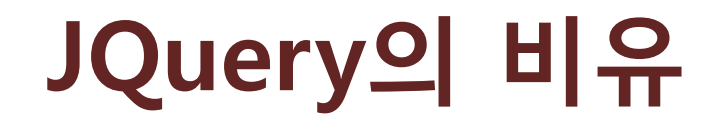

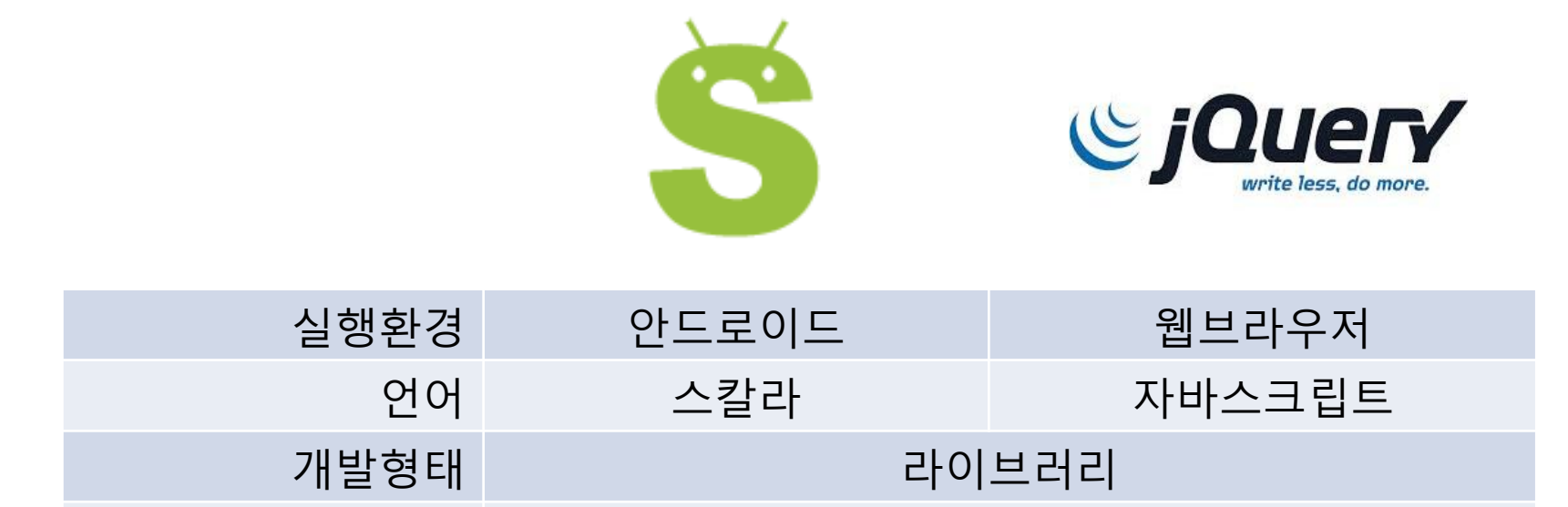

장점 | 기대 기도가 단축됨

## 스칼로이드가 도와주는 일

- 라이프싸이클 관리
- 리소스 해제
- 비동기 작업 처리
- 스타일링
- 로컬 서비스
- 프리퍼런스

# 라이프싸이클 관리

• BroadcastReceiver를 등록하고 해제하기

#### Plain-old Android API

• var connectivityListener: BroadcastReceiver = null

```
def onResume() {
  super.onResume()
 // ...
  connectivityListener = new BroadcastReceiver {
    def onReceive(context: Context, intent: Intent) {
    doSomething()
 }
 } 
  registerReceiver(connectivityListener, new IntentFilter(ConnectivityManager.CONNECTIVITY_ACTION))
}
def onPause() {
  unregisterReceiver(connectivityListener)
 // ...
  super.onPause()
}
```
# 라이프싸이클 관리

• BroadcastReceiver를 등록하고 해제하기

### Scaloid

• broadcastReceiver(ConnectivityManager.CONNECTIVITY\_ACTION)  $\{(context, intent) =$  doSomething() }

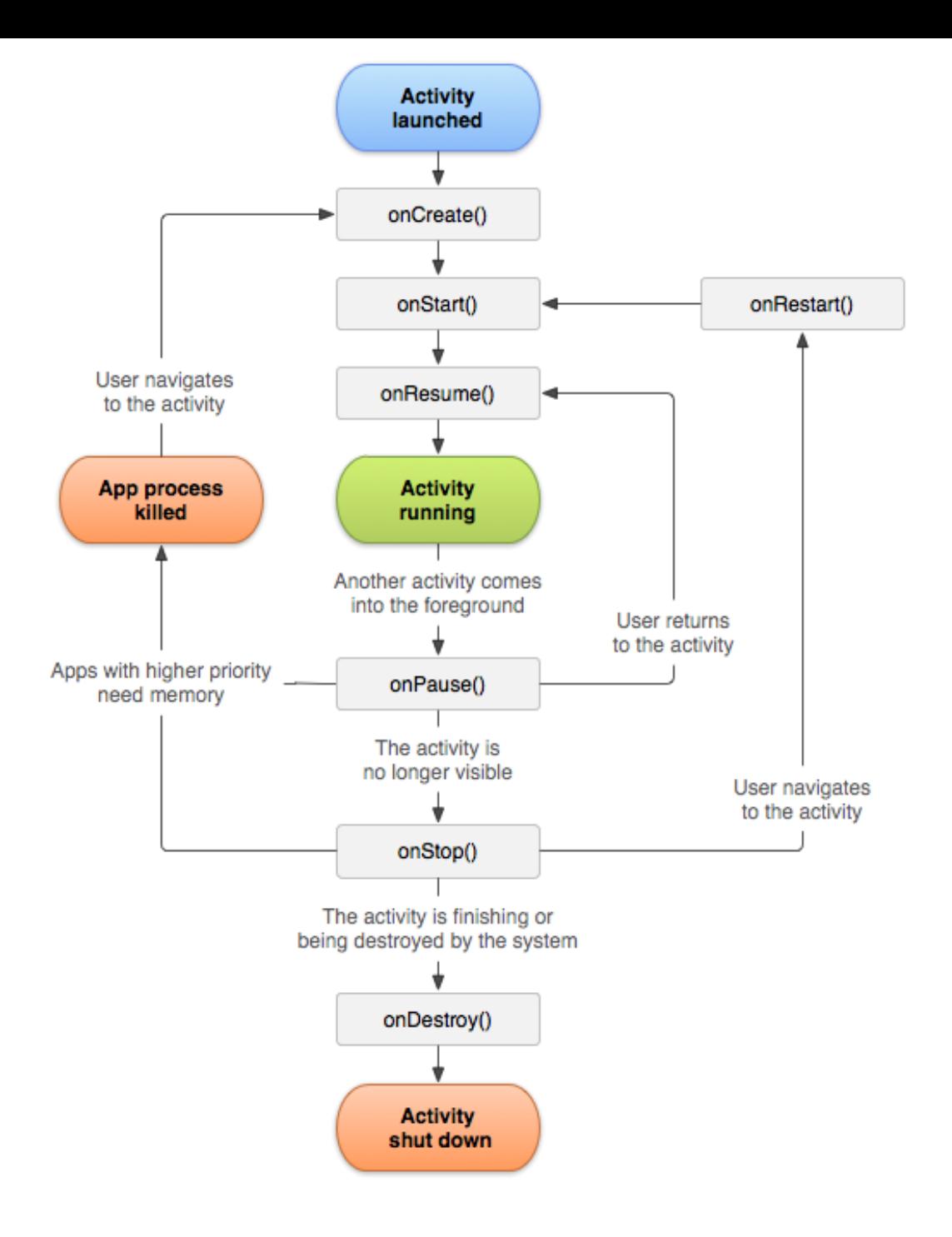

# 라이프싸이클 관리

• BroadcastReceiver를 등록하고 해제하기

### Scaloid

- broadcastReceiver(ConnectivityManager.CONNECTIVITY\_ACTION)
	- $\{$  (context, intent) =>
		- doSomething()

}(this, onStartStop)

## 더 나은 리소스 해제

ŀ

```
• 문제:
        여러 종류의 리소스를 각각 관리해야 함class MyService extends Serivce {
        protected List<WorkerThread> threads = new ArrayList<WorkerThread>
        protected List<File> files = new ArrayList<File>()
        public void openFile( \ldots ) {
            11...receivers.add(openedFile);
        ŀ
        public void startNewJob(...) {
            1/\ldotsthreads.add(workerThread);
        ł
        public Void onDestroy() {
            for (file : files)file.close();for(thread: threads) {
                thread.sendCancelMessage();
            super. onDestroy();
        }
```
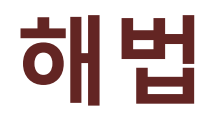

• onDestroy()를 도입

```
class MyService extends SSerivce {
  def openFile(...) {1/\ldotsonDestroy(openedFile.close())
  ł
  def startNewJob(...) {
    //... brace can also be used
    onDestroy {
      workerThread.sendCancelMessage()
    }
 \mathcal{Y}
```
}

Plain-old Android API

• activity.runOnUiThread { new Runnable() { def run() { debug("Running only in Activity class") } }

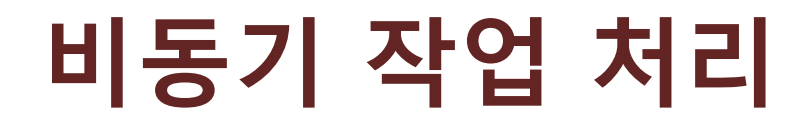

### Scaloid

### runOnUiThread(debug("Running in any context"))

### Using AsyncTask

```
• new AsyncTask[String, Void, String] {
    def doInBackground(params: Array[String]) = {
     doAJobTakeSomeTime(params)
   }
```

```
 override def onPostExecute(result: String) {
    alert("Done!", result)
 }
```

```
}.execute("param")
```
### Using future and runOnUiThread

• future { val result = doAJobTakeSomeTime(params) runOnUiThread(alert("Done!", result)) }

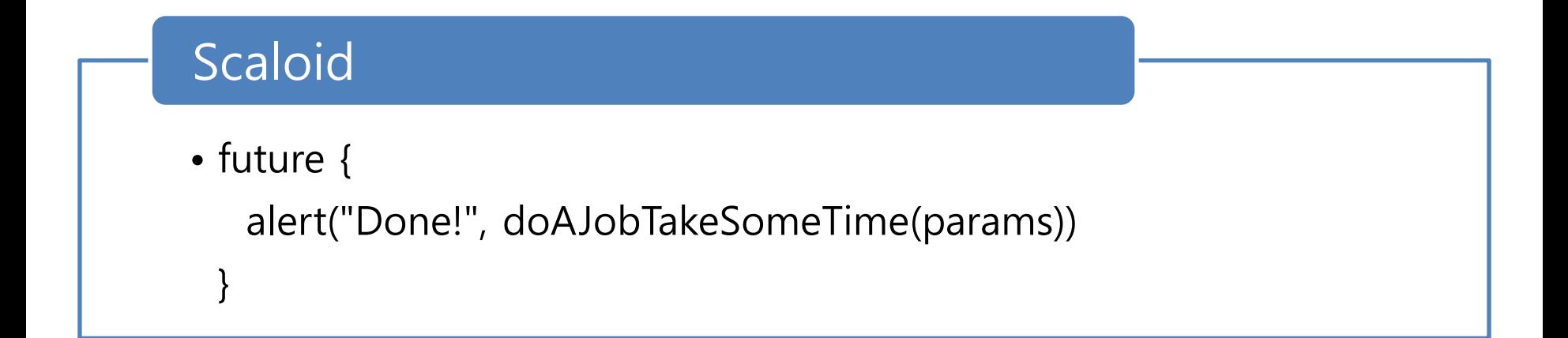

## 좋은 언어 vs. 코드 생성기

- WYSIWIG코드 생성기가 필요한 경우
	- 코드를 입력하는 일이 골치아프기 때문에 존재함
		- 언어가 잘못 디자인되었다는 뜻
		- 읽기도 힘들고 관리가 불가능함

- 좋은 DSL을 설계
	- 읽고 관리하기 쉬움
	- 왜 코드를 자동 생성하려고 하지요?

### Responsive layout

• 레이아웃 요소들이 런타임에 결정되는 경우 어차피 WYSIWYG로 못 만듭니다

```
import org.scaloid.util.Config.
```

```
if(long) SButton("This button is shown only for a long screen"
  + "dimension ("+ width + ", " + height + ")")
if(landscope) this += new SLinearLayout {
 SButton("Buttons for")
 SButton("landscape layout")
  if(dpi >= HDPI) SButton("You have a high resolution display!")
Y
```
#### **XML** layout description

- <LinearLayout xmlns:android="http://schemas.android.com/apk/res/android"

- android:orientation="vertical" android:layout\_width="match\_parent"
- android:layout\_height="wrap\_content" android:padding="20dip">
- <TextView android:layout\_width="match\_parent" android:text="ID" android:id="@+id/userid" android:layout\_height="wrap\_content" />
- <EditText\_android:layout\_width="match\_parent"
- android:layout\_height="wrap\_content" android:id="@+id/userId"/>
- <Button android:layout\_width="match\_parent"
- android:layout\_height="wrap\_content" android:id="@+id/signin"
- android:text="Sign\_in"/>
- -</LinearLayout>

#### Java

· EditText userId = (EditText)findByViewId(R.id.userid); Button signin = (Button)findByViewId(R.id.signin); signin.setOnClickListener(new View.OnClickListener() { public void onClick(View v) { signin(userId.getText())

 $\mathcal{E}$ 

# Scaloid

- new SVerticalLayout {
	- STextView("ID")
	- val userId=SEditText()
	- SButton("Sign in", signin(userId.text))
- }.padding(20dip)

### Two verbose things

#### One simple thing VS.

## 프로그래머를 위한 스타일링

### XML layout

• <TextView

 android:id="@+id/helloText" android:layout\_width="fill\_parent" android:layout\_height="wrap\_content" android:layout\_centerHorizontal="true" android:layout\_alignParentBottom="true" android:text="hello"/>

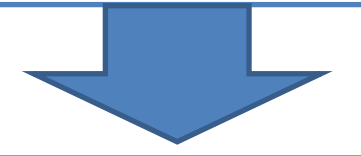

### Scaloid

STextView("hello").<<.centerHorizontal.alignParentBottom.>>

#### Repeated code

• SButton("first").textSize(20 dip).<<.margin(5 dip).>> SButton("prev").textSize(20 dip).<<.margin(5 dip).>> SButton("next").textSize(20 dip).<<.margin(5 dip).>> SButton("last").textSize(20 dip).<<.margin(5 dip).>>

#### Reduced with a function

• def myStyle =  $($ : SButton).textSize(20 dip). < < margin(5 dip). > > myStyle(SButton("first")) myStyle(SButton("prev")) myStyle(SButton("next")) myStyle(SButton("last"))

### Further reduced using foreach

 $\bullet$  def myStyle =  $\left(\right)$ : SButton).textSize(20 dip). < < margin(5 dip). > > List("first", "prev", "next", "last").foreach(title => myStyle(SButton(title)))

### Using style

```
• style {
   case b: SButton => b.textSize(20 dip).<<.margin(5 dip).>>
 }
 SButton("first")
 SButton("prev")
 SButton("next")
 SButton("last")
```
I am 10 dip tall Me too I am taller than you

Yellow input field

Red alert!

#### **Code**

• STextView("I am 10 dip tall") STextView("Me too") STextView("I am taller than you") SEditText("Yellow input field") SButton("Red alert!")

I am 10 dip tall Me too I am taller than you

#### Yellow input field

Red alert!

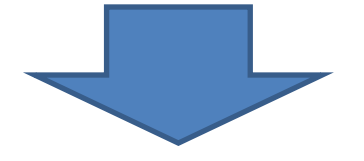

I am 10 dip tall Me too I am taller than you

Yellow input field

Red alert!

### Using style

#### • style {

case b:  $SButton$  => b.textColor(Color.RED).onClick(toast("Bang!")) case t: STextView  $\Rightarrow$  t.textSize(10 dip) case v => v.backgroundColor(Color.YELLOW) }

STextView("I am 10 dip tall") STextView("Me too") // overriding textSize STextView("I am taller than you").textSize(15 dip) SEditText("Yellow input field") SButton("Red alert!")

### **Scaloid Layout Converter**

This program converts an Android XML layout into a Scaloid layout.

#### **Paste Android XML layout here:**

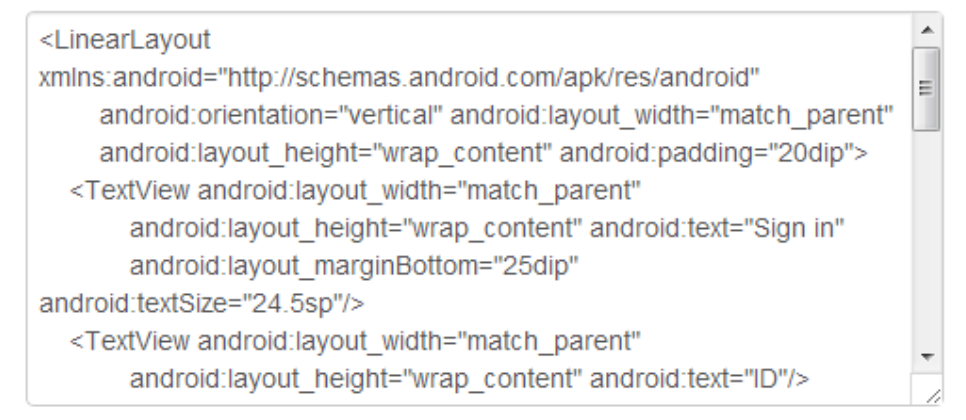

#### 제출

#### Converted Scaloid layout is:

```
override def onCreate(savedInstanceState: Bundle) {
 super.onCreate(savedInstanceState)
 contentView = new SVerticalLayout {
  STextView("Sign in").<<.marginBottom(25 dip).>>.textSize(24.5 sp)
  STextView("ID")
  SEditText()
  STextView("Password")
  SEditText().inputType(TEXT_PASSWORD)
  SButton("Sign in")
```
Currently, this converter is in Alpha stages. The conversion result may omit some proper Please check the equality of the layout manually.

#### Fork this project on Github and please help improve this!

### http://layout.scaloid.org

### Preferences

### Plain-old Android API

• val ec = pref.getInt("executionCount", 0) val editor =  $pref.$ edit $()$ editor.putInt("executionCount", ec + 1) editor.commit()

### Scaloid

• val ec = pref.executionCount(0)

pref.executionCount =  $ec + 1$ 

Type dynamic을 응용

### 예제: 안드로이드 앱 평가를 권유하기

```
onCreate {
 val prefs = Preferences()
  val ec = prefs.executeprefix. executionCount = ec + 1if (ec % 20 == 19 && !prefs.wontRate(false)) {
    new AlertDialogBuilder(null, "Please take a moment to rate it.") {
      positiveButton("Rate it", {
        openUri("market://details?id=com.soundcorset.client.android")
        prefix. wontRate = true
      \mathcal{H}neutralButton("Remind me later")
      negativeButton("No thanks", {
        prefix. wontRate = true
      \mathcal{H}\}. show()
```
## 요약

- 좋은 DSL을 설계하는 것은 중요
	- 스칼로이드는 안드로이드 라이브러리를 향상시킴
		- 번잡한 것들을 줄임
		- 관리하기 용이해짐
		- 엄격한 타입 검사
		- 점진적으로 포팅 가능
- http://scaloid.org

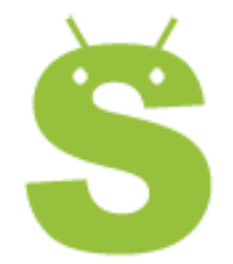

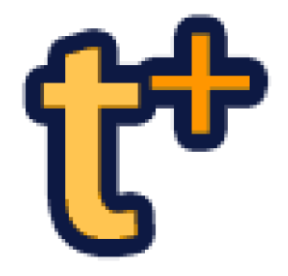

- 실시간 상담 웹사이트
	- Spring + Scala
	- 5백만 페이지뷰/일
- 상담용 클라이언트 Android + Scala

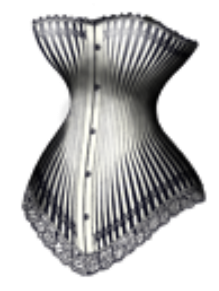

- 메트로놈과 튜너 Android + Scala
	- 13만 다운로드

#### 이성호 pocorall@gmail.com